# Dell ™ OptiPlex ™ 380

# Informazioni sull'installazione e sulle funzionalità

Minitorre - Vista anteriore e posteriore

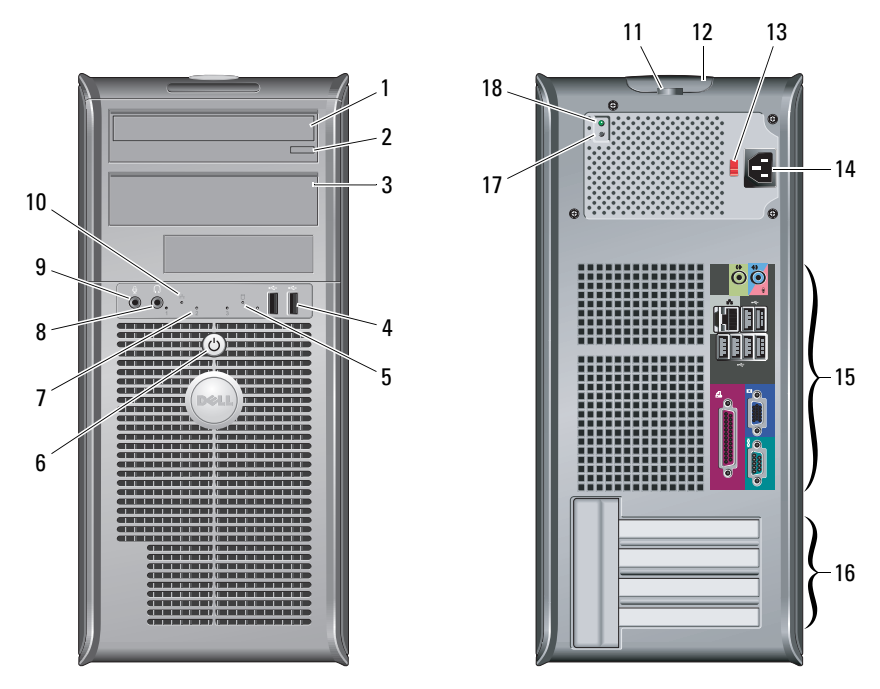

NOTA: Il selettore di tensione è disponibile esclusivamente su alimentatori di tipo non EPA.

# Informazioni sui messaggi di Avvertenza

∧ AVVERTENZA: Un messaggio di AVVERTENZA indica un rischio di danni materiali, lesioni personali o morte.

#### 1unità ottica

- 2pulsante di espulsione dell'unità ottica
- 3pannello delle unità ottiche
- 4connettori USB 2.0 (2)
- 5spia di attività dell'unità
- 6 pulsante di accensione, indicatore di alimentazione
- 7indicatori di diagnostica (4)
- 8connettore delle cuffie
- 9connettore del microfono
- 10 indicatore di integrità della connessione
- 11 anello del lucchetto
- 12 chiusura a scatto del coperchio, slot per cavo di sicurezza
- **13** selettore di tensione
- 14connettore del cavo di alimentazione
- 15connettori del pannello posteriore
- 16slot per schede di espansione (4)
- 17 pulsante di diagnostica dell'alimentatore
- 18 indicatore di diagnostica dell'alimentatore

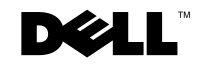

Modelli: serie DCSM1F, DCNE1F e DCCY1F

Marzo 2010

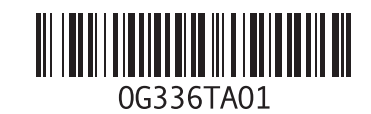

#### Desktop - Vista anteriore e posteriore

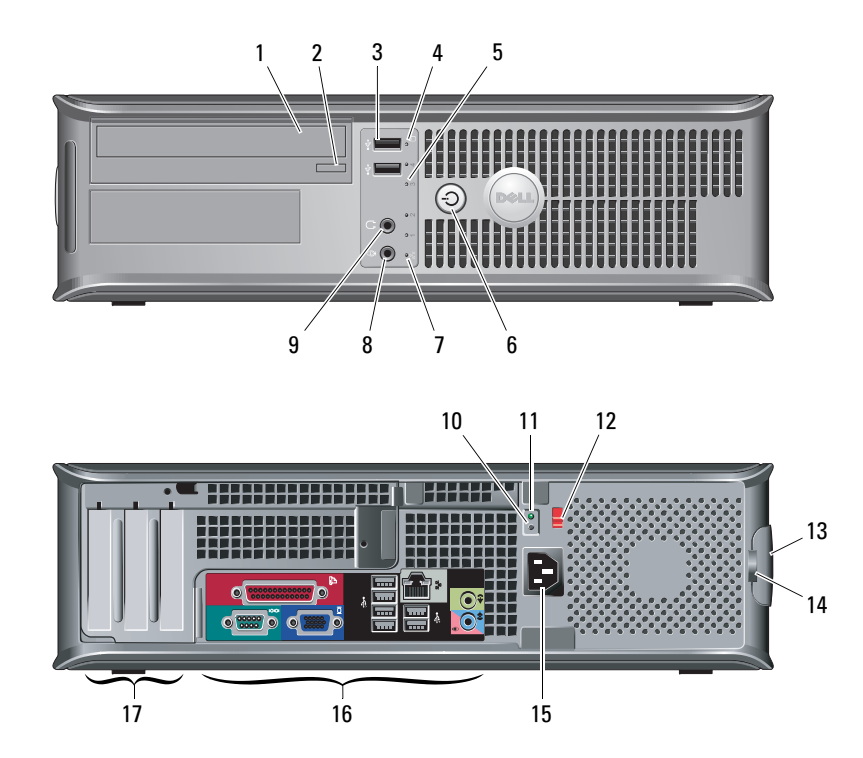

- 1 unità ottica
- 2pulsante di espulsione dell'unità ottica
- 3 connettori USB 2.0 (2)
- 4spia di attività dell'unità
- 5indicatori di diagnostica (4)
- 6 pulsante di accensione, indicatore di alimentazione
- 7 indicatore di integrità della connessione
- 8 connettore del microfono
- 9 connettore delle cuffie
- 10 pulsante di diagnostica dell'alimentatore
- 11 indicatore di diagnostica dell'alimentatore
- 12 selettore di tensione
- 13 chiusura a scatto del coperchio, slot per cavo di sicurezza
- 14 anello del lucchetto
- 15connettore del cavo di alimentazione
- 16connettori del pannello posteriore
- 17 slot per schede di espansione (3)

Ø NOTA: Il selettore di tensione è disponibile esclusivamente su alimentatori di tipo non EPA.

#### Fattore di forma ridotto -Vista anteriore e posteriore

Ø

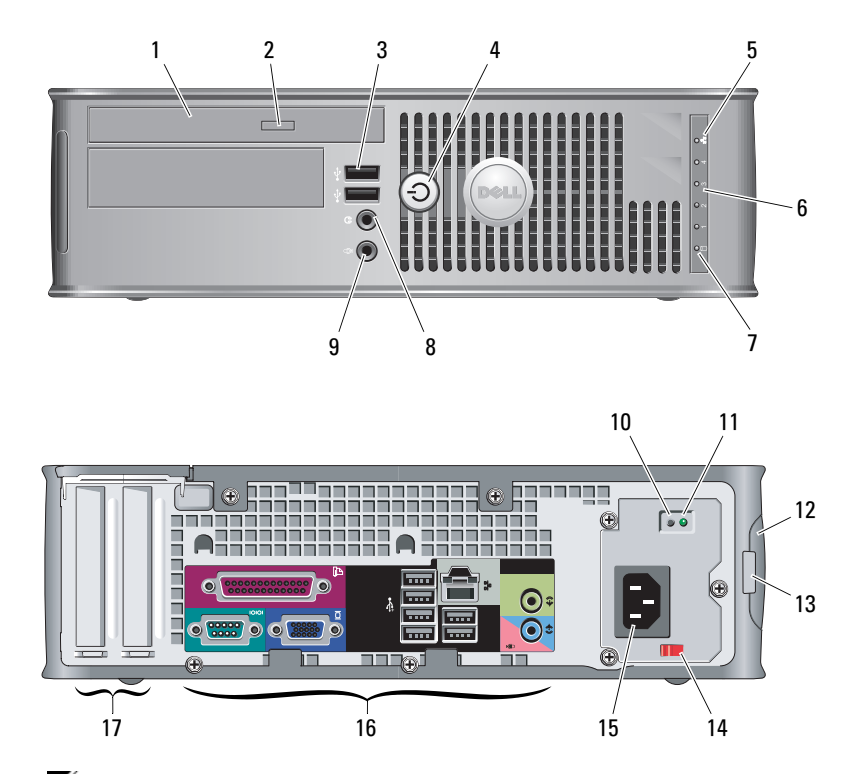

- 1 unità ottica
- 2pulsante di espulsione dell'unità ottica
- 3connettori USB 2.0 (2)
- 4 pulsante di accensione, indicatore di alimentazione
- 5 Indicatore di integrità della connessione
- 6 Indicatori di diagnostica (4)
- 7spia di attività dell'unità
- 8connettore delle cuffie
- 9connettore del microfono
- 10 pulsante di diagnostica dell'alimentatore
- 11 indicatore di diagnostica dell'alimentatore
- 12 chiusura a scatto del coperchio, slot per cavo di sicurezza
- 13 anello del lucchetto
- 14selettore di tensione
- 15connettore del cavo di alimentazione
- 16connettori del pannello posteriore
- 17slot per schede di espansione (2)

NOTA: Il selettore di tensione è disponibile esclusivamente su alimentatori di tipo non EPA.

### Minitorre, desktop e fattore di forma ridotto - Pannello posteriore

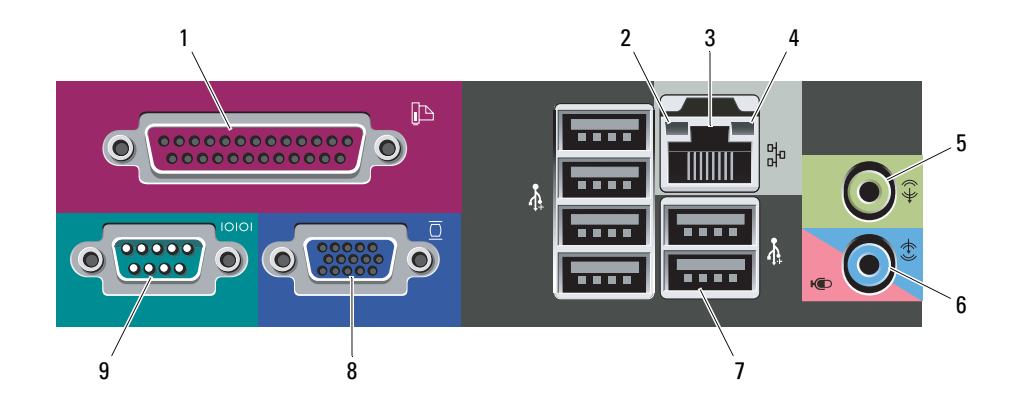

- 1 connettore della porta parallela
- 2 indicatore di integrità della connessione
- 3 connettore della scheda di rete
- 4 indicatore di attività della rete
- 5 connettore della linea di uscita
- 6 connettore linea di ingresso/microfono
- 7connettori USB 2.0 (6)
- 8connettore VGA
- 9 connettore della porta seriale

### Installazione rapida

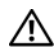

AVVERTENZA: Prima di cominciare una qualsiasi delle procedure descritte nella presente sezione, leggere le istruzioni di sicurezza spedite assieme al computer. Per informazioni aggiuntive sulle procedure ottimali, visitare il

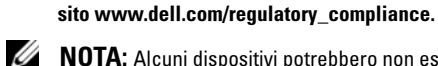

NOTA: Alcuni dispositivi potrebbero non essere inclusi se non sono stati ordinati.

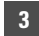

4

Collegare il monitor utilizzando solo uno dei seguenti cavi:

5

a Il cavo VGA blu.

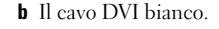

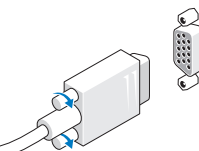

 Collegare la tastiera o il mouse USB (opzionale).

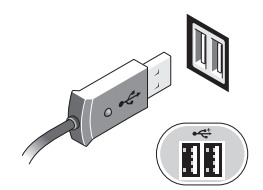

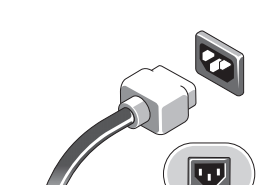

 Collegare il/i cavo/i di alimentazione.

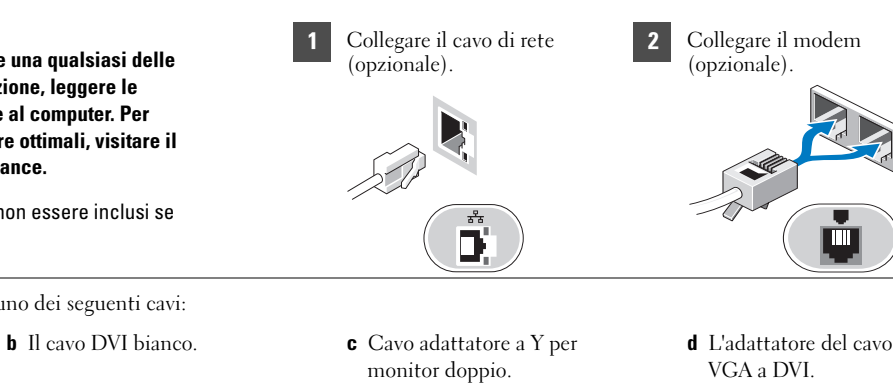

- 
- **d** L'adattatore del cavo da

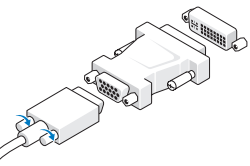

6 Premere i pulsanti di alimentazione sul monitor e sul computer.

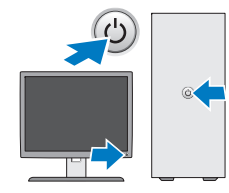

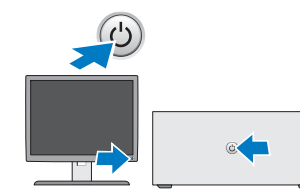

## Specifiche

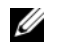

 $\not\!\!\!\!\! \swarrow$  NOTA: Le seguenti specifiche sono esclusivamente quelle richieste dalla legge per spedire il computer. Per un elenco completo e aggiornato delle specifiche del computer, visitare il sito support.dell.com.

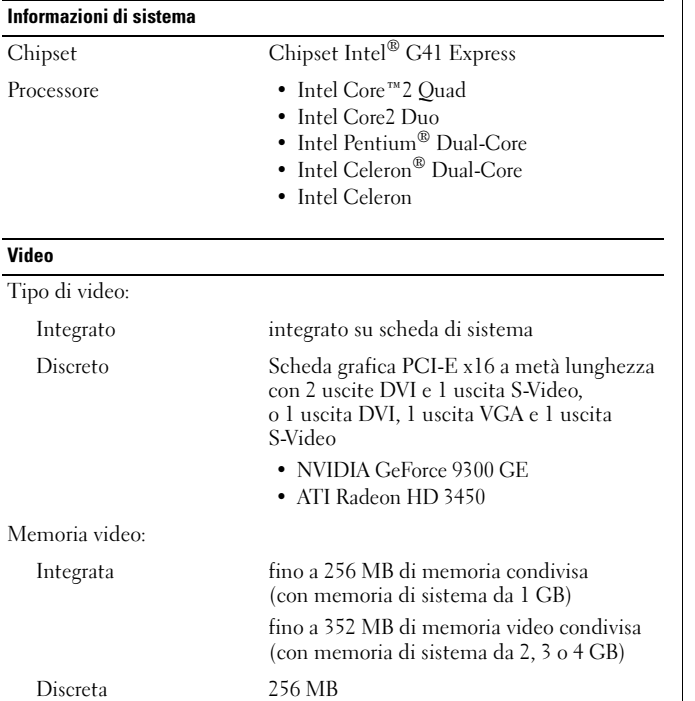

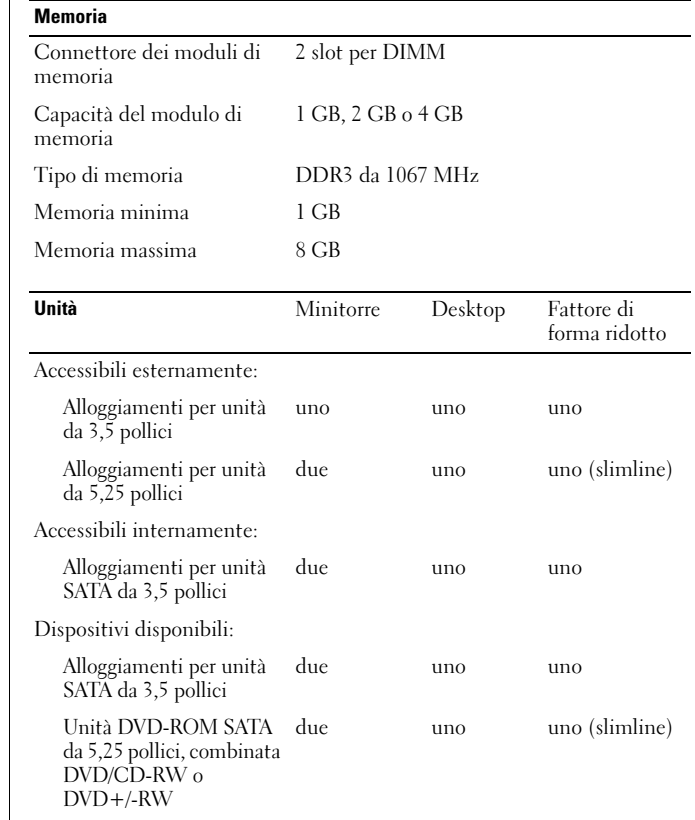

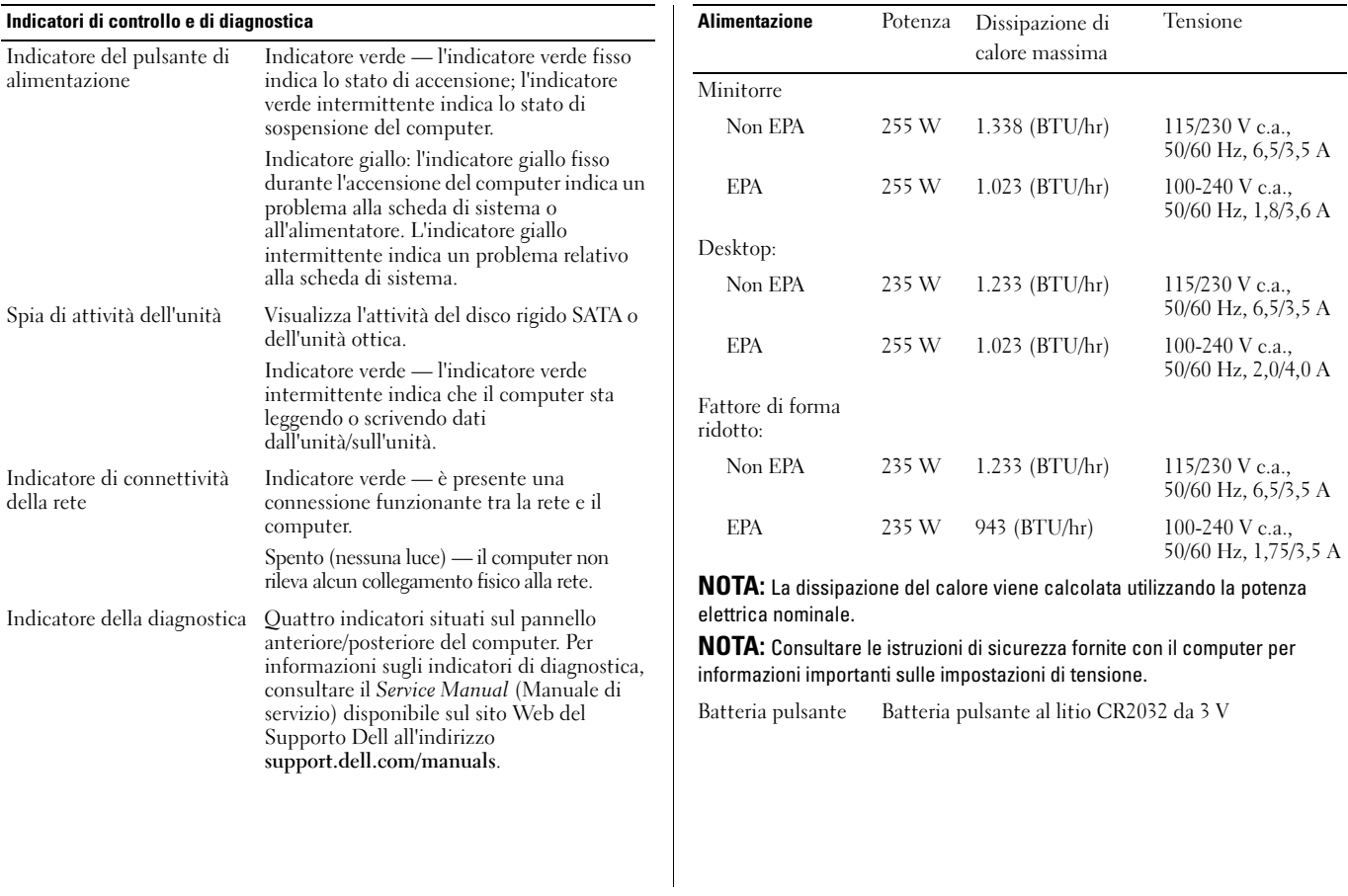

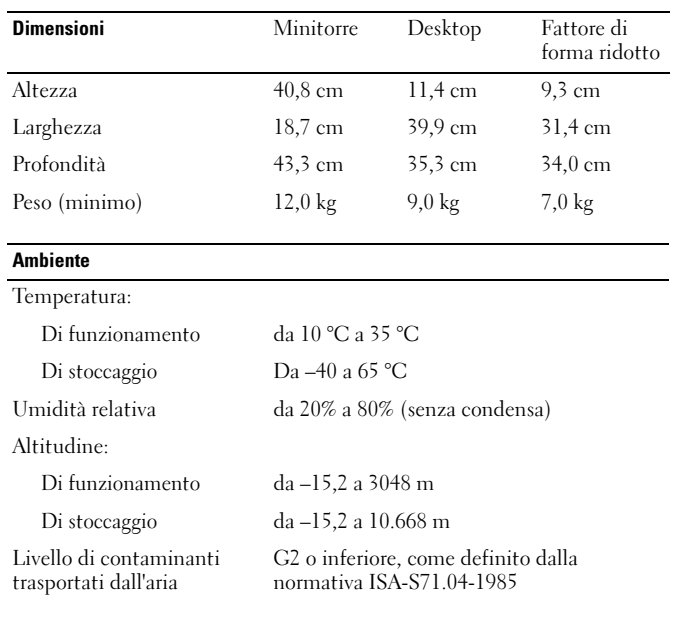

# Ricerca di maggiori informazioni e risorse

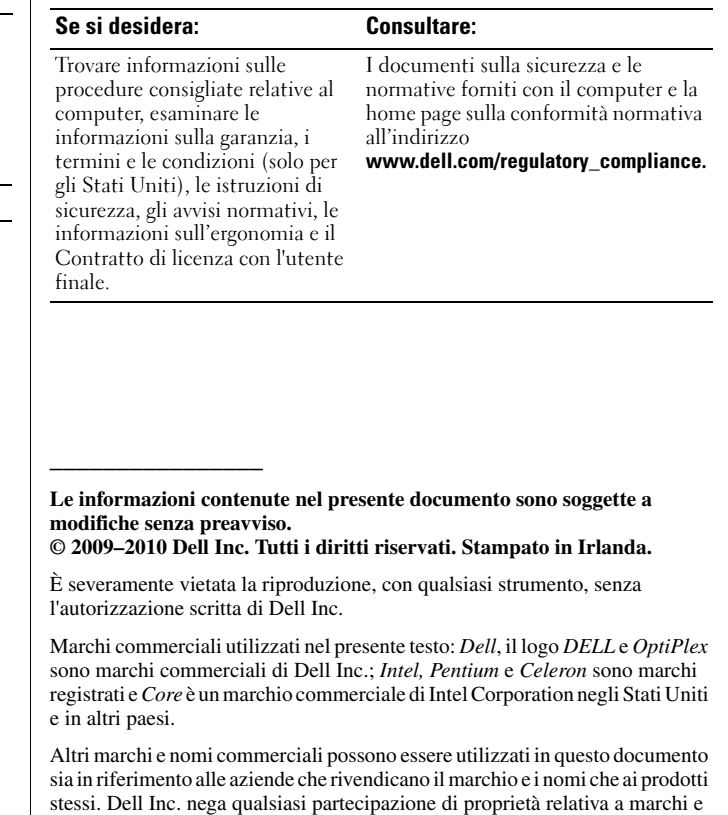

nomi depositati diversi da quelli di sua proprietà.